# OFFICE OF THE TRANSPORT COMMISSIONER-CUM-CHAIRMAN STATE TRANSPORT AUTHORITY, ODISHA. CUTTACK.

Date  $22 - 12 - 23$ Letter No- LX-67/2022/...J. 9. 2. 4. 4. ......... /TC

## **PUBLIC NOTICE**

Information to the Vehicles Owners of Transport Vehicles for Fitment of VLT Sub: device and panic buttons in specified Vehicles as per AIS 140 Standards

In pursuance of directions issued by Ministry of Road Transport & Highways; the fitment of Vehicle Location Tracking Device and Panic buttons for the vehicles as specified under Rule 125H; subrule 5 of rule 90 and sub-rule 1 of rule 129 of CMVR, 1989 has been made mandatory vide Commerce & Transport (Transport) Department Notification No. 14521/T

dated 15.12.2023.

The objective of this project is to track and monitor the vehicles plying on the roads and to ensure the passenger safety especially the women and child passengers.

The Vehicle Location Tracking Device and Panic buttons shall be fitted in following types of vehicles:

- 1. All public service vehicle except two-wheeler, rickshaw and three wheelers:
	- a) Bus
	- b) Educational Institution Bus
	- c) Luxury Cab
	- d) Maxi Cab
	- e) Motor Cab
	- Omni Bus  $f$
	- g) Private Service Vehicle
- Goods Carriage Vehicles operating on National Permit 2.
- **Vehicles carrying Hazardous and Explosive materials** 3.
- Ambulances 4.

# The dateline for applicability of VLTD is as follows:

- New Vehicles registered on or after 01.01.2024 of above specified vehicles shall have  $\bullet$ to be fitted with AIS 140 VLTD Devices and Panic Buttons at the time of registration.
- Old vehicles registered on or before 31.12.2023 of above specified vehicles shall have  $\bullet$ to be fitted with AIS 140 VLTD Devices and Panic Buttons by 30.06.2024.

(As notified by the Government in Commerce & transport Department vide Notification No. 14521/T dated 15.12.2023)

# Scanned with CamScanner

If the VLTD Devices is not fitted in above specified vehicles then:

- 1. New vehicles shall not be registered on or after 01.01.2024.
- 2. The vehicles owners of the old vehicles, registered on or before 30.06.2024, shall not be able to make the transactions in Vahan like Fitness certificate (FC), Transfer of Ownership (TO), Permit, National Permit Authorization etc. w.e.f. 01.07.2024.

### **Procedure for Fitment:**

The vehicle owners have the liberty to choose any VLTD device from the available VLTD Manufacturers approved by the Government of Odisha.

The vehicle owners can check the list of approved vendors and the nearest Retro Fitment Centre (RFC) available in their district by visiting the Transport Department website http://odishatransport.gov.in/ and https://vltd.odishatransport.gov.in/ and make fitment of VLTD devices.

The Detail Procedure for fitment of VLTD devices for vehicle owner is enclosed in **Annexure-I** 

In order to avoid last moment rush, the vehicle owners are requested to fit VLT Device

with their vehicle much before the due date.

**Transport Commissioner** 

Odisha

Dated  $22 - 12 - 23$ Copy forwarded to the Principal Secretary to Government, Commerce & transport Department for kind information.

Memo No. 19246

Dated  $22 - 12 - 23$ 

**Transport Commissione** 

Odisha

Odisha

Transport

Copy forwarded to all Zonal DCTs/All RTOs/MVIs for information and necessary action. The RTOs are instructed to circulate copy of this notice to all automobile dealers under their jurisdiction and also to the Bus/Truck/Taxi Owner Associations for its wide circulation.

**Transport Commi** 

Odisha Memo No... $9247$  $22 - 1223$ Dated Copy forwarded to the Communication Cell, STA/ PMU, STA for publication in Website/Twitter/Facebook.

Scanned with CamScanner

### **Annexure-I**

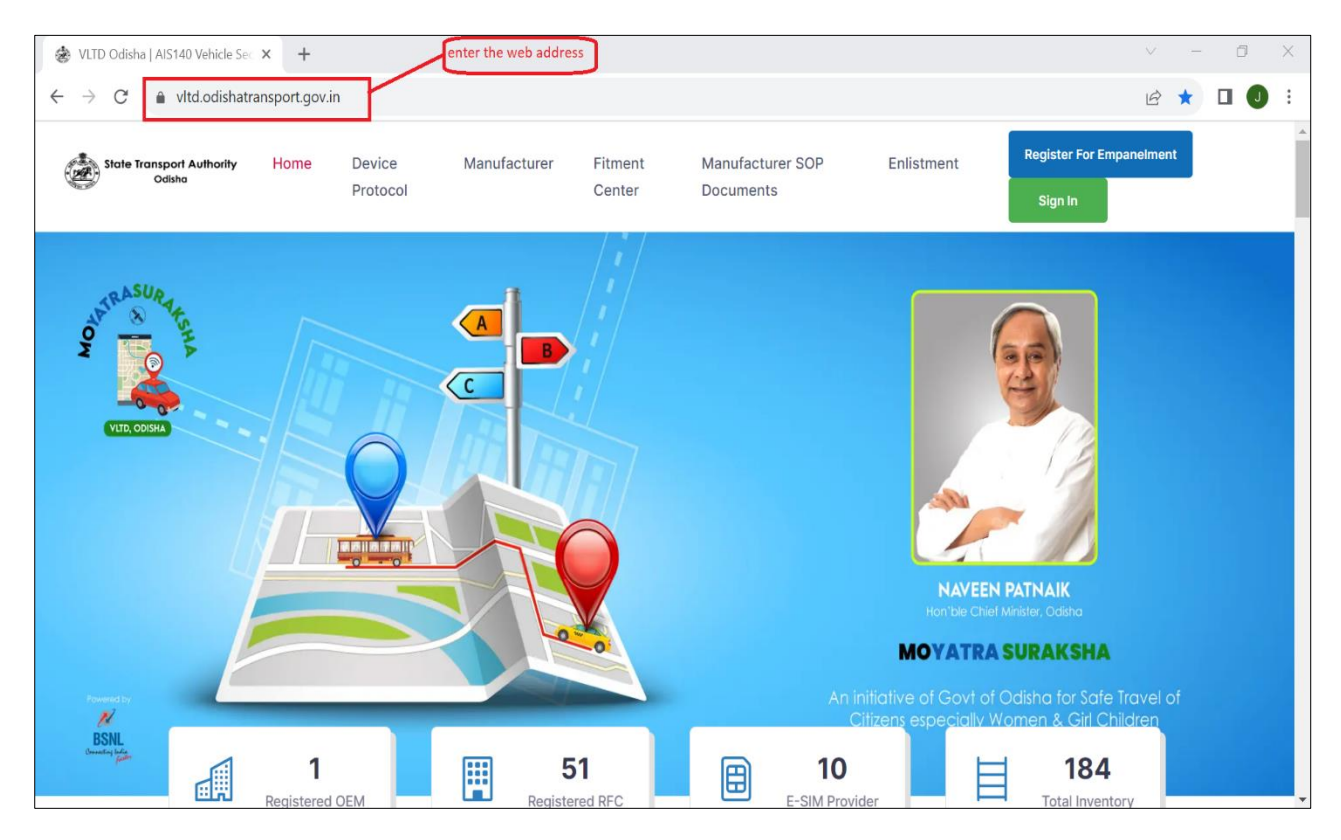

#### **Step 1:** Visit State Backend Portal by clicking https://vltd.odishatransport.gov.in/

**Step 2:** Check approved VLTD manufacturer details in the portal.

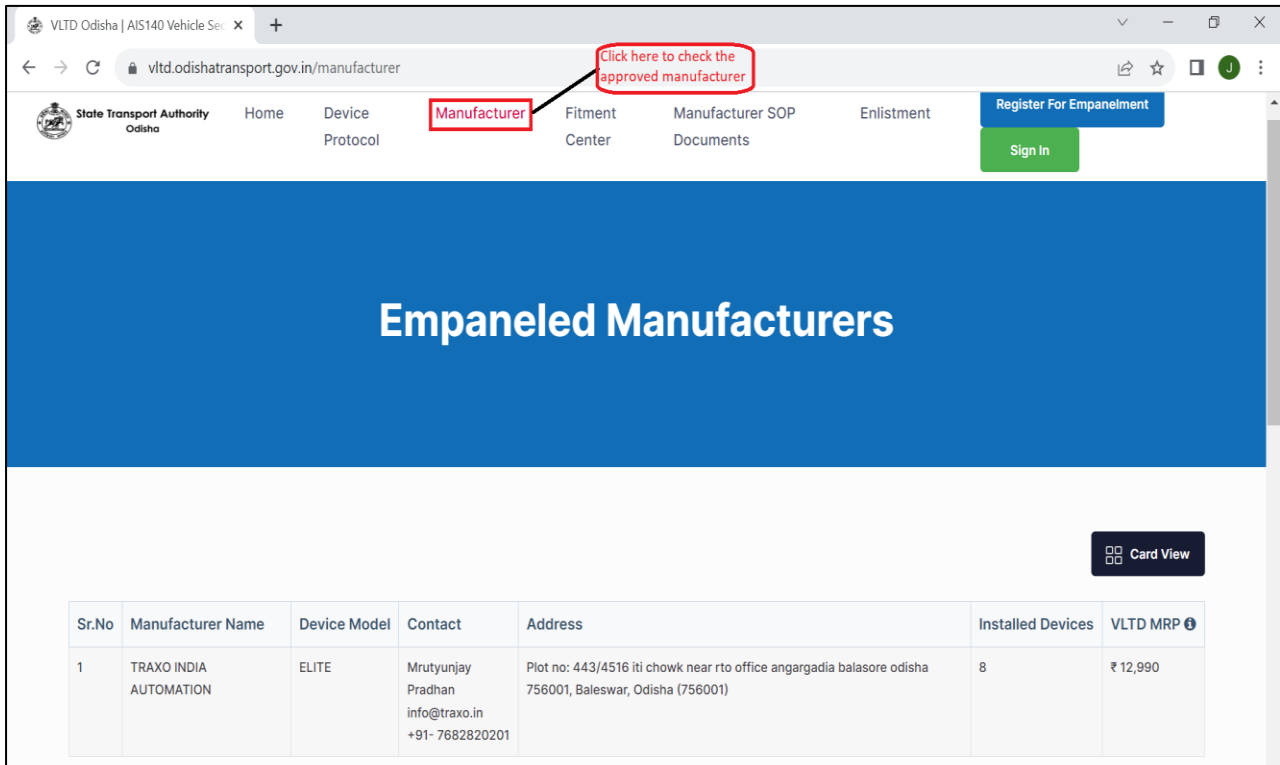

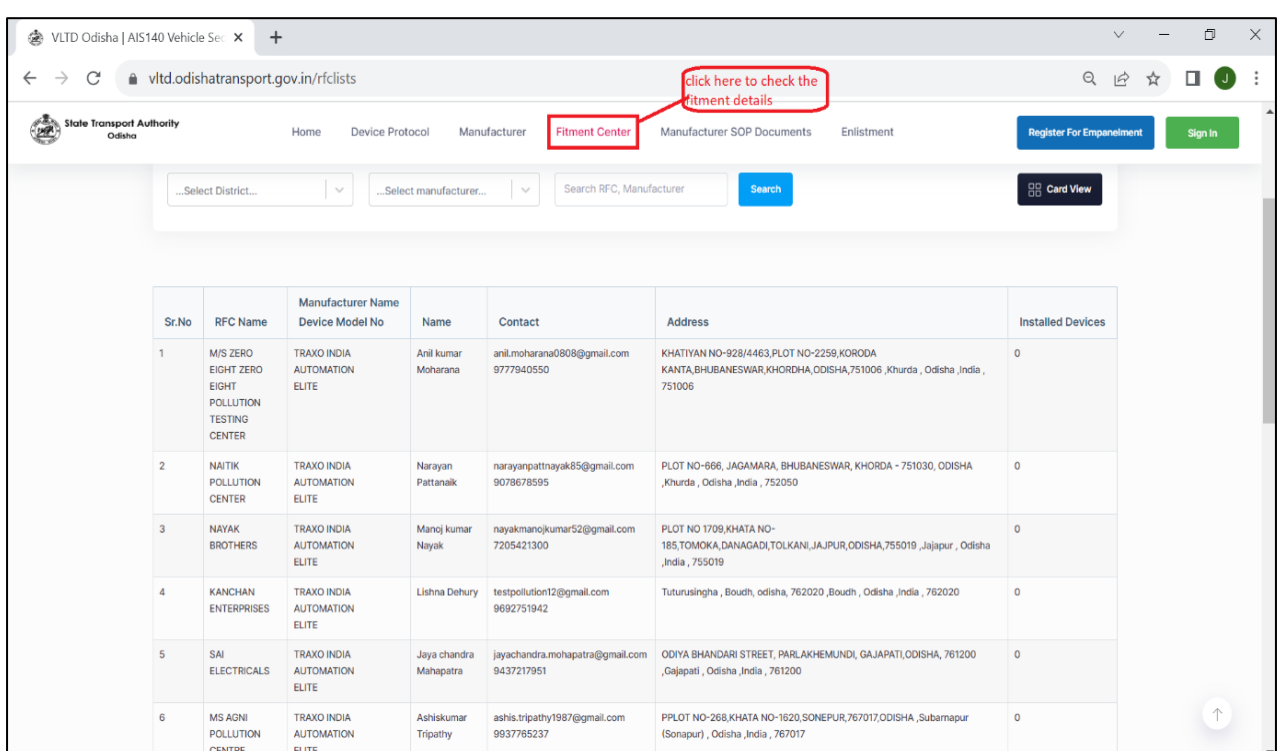

**Step 3:** Check approved VLTD Fitment centres details in the portal.

**Step 4:** Check approved VLTD model and MRP in the portal.

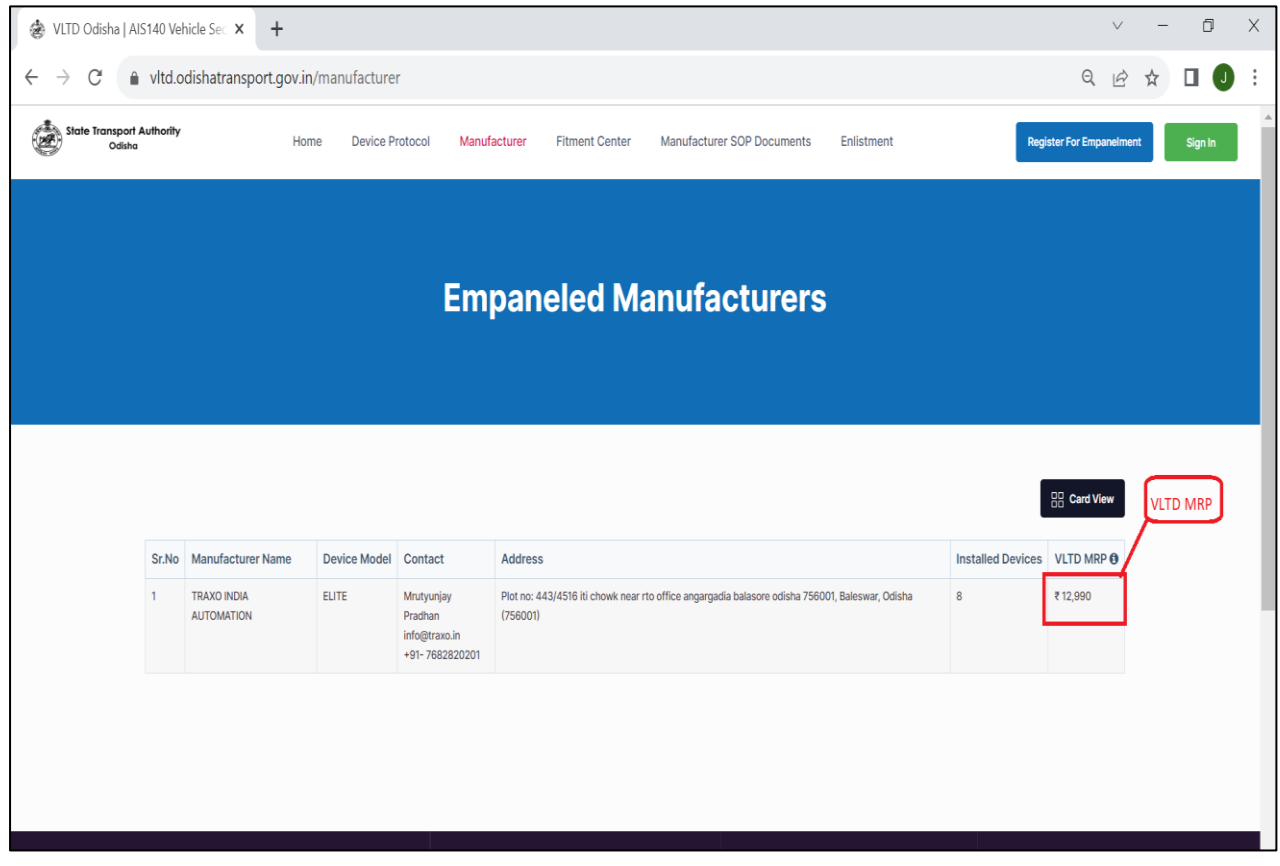

**Step 5:** Vehicle owner will visit/call the fitment centre in their respective District for fitment of VLTD device(s).

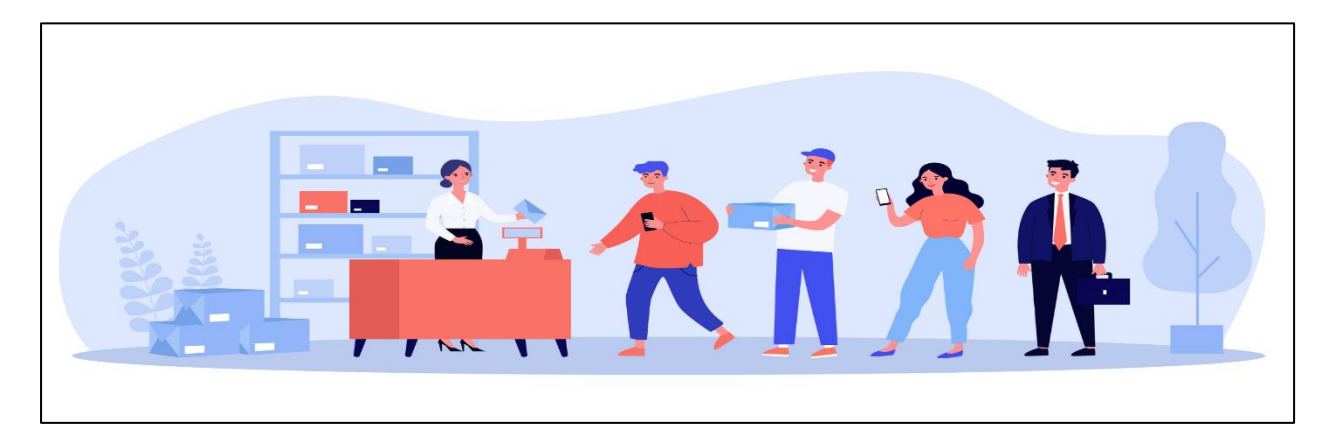

**Step 6:** After Fitment of VLT device RFC will provide the Invoice (sample of invoice is attached)

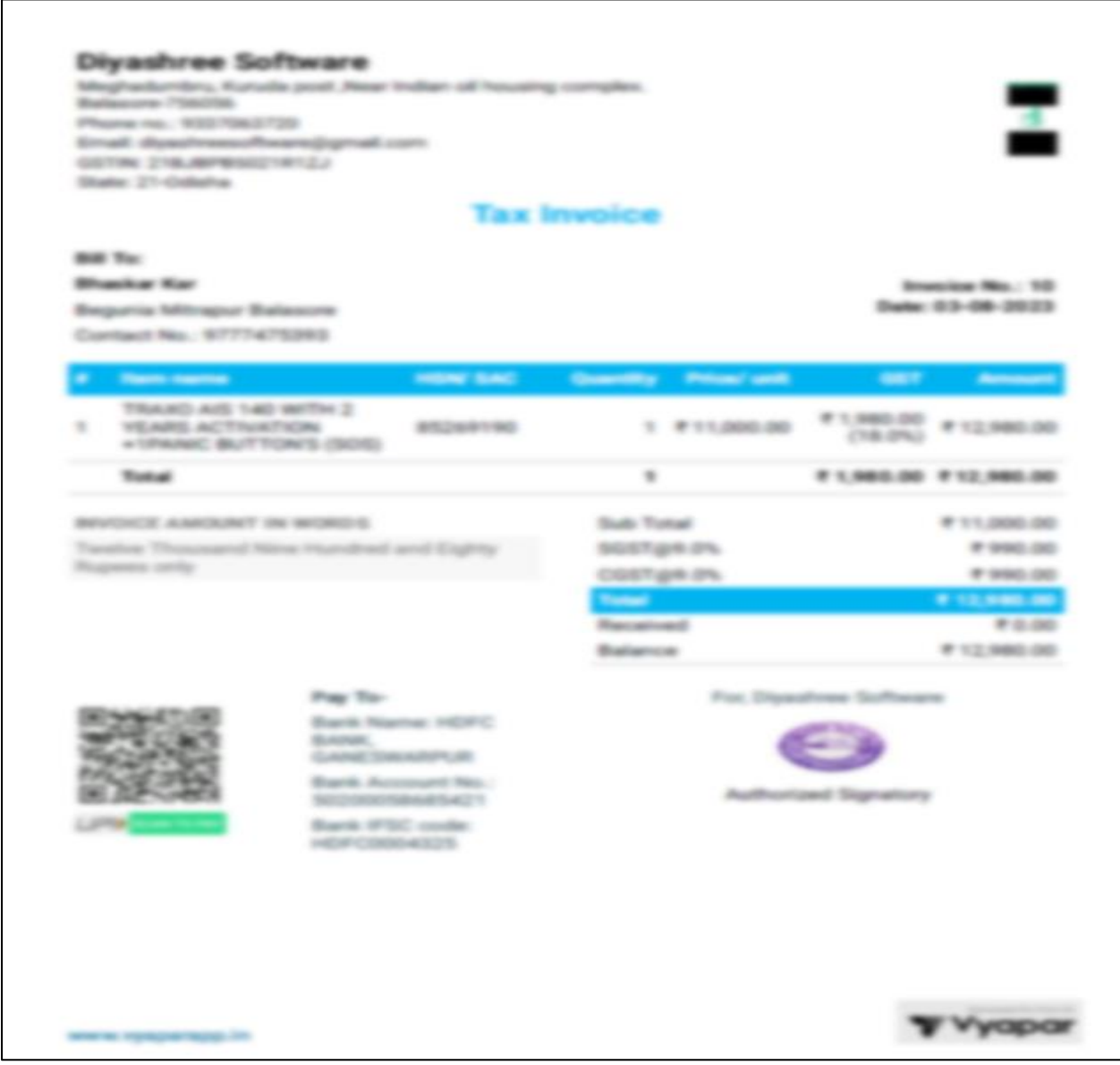

**Step 7:** RFC will provide the VAHAN certificate to sign and upload in the VAHAN and State Backend Portal (sample certificate is attached)

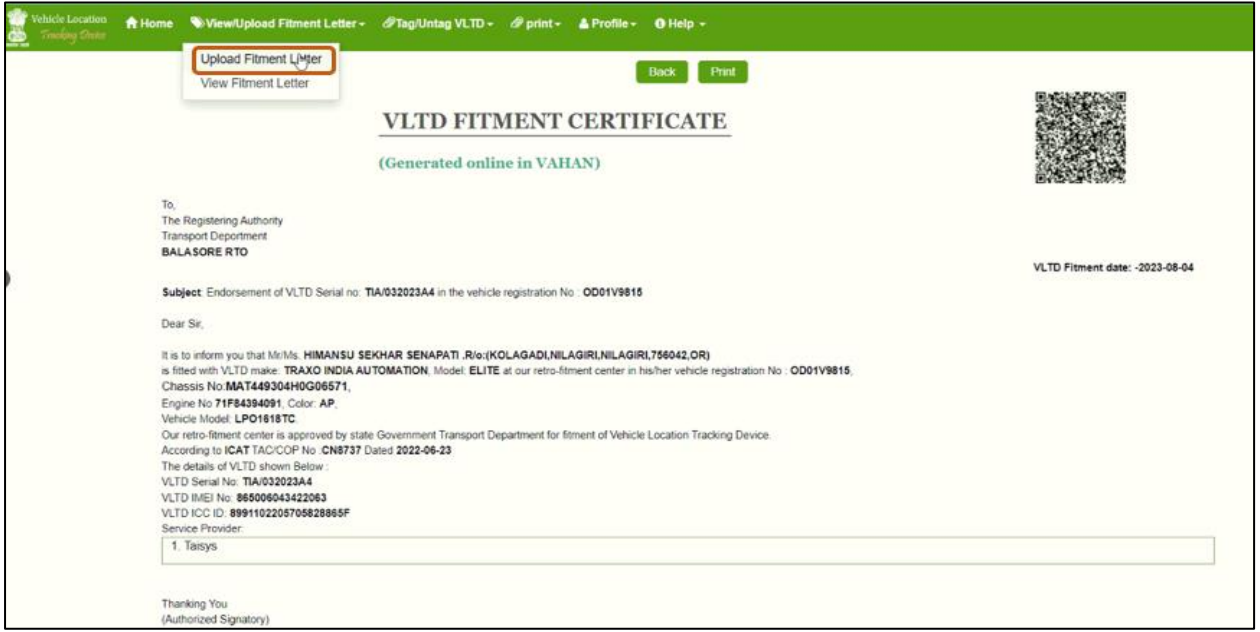

**Step 8:** Vehicle owner may choose the RTO to verify and activate the VLT device in the VAHAN and State backend Application.

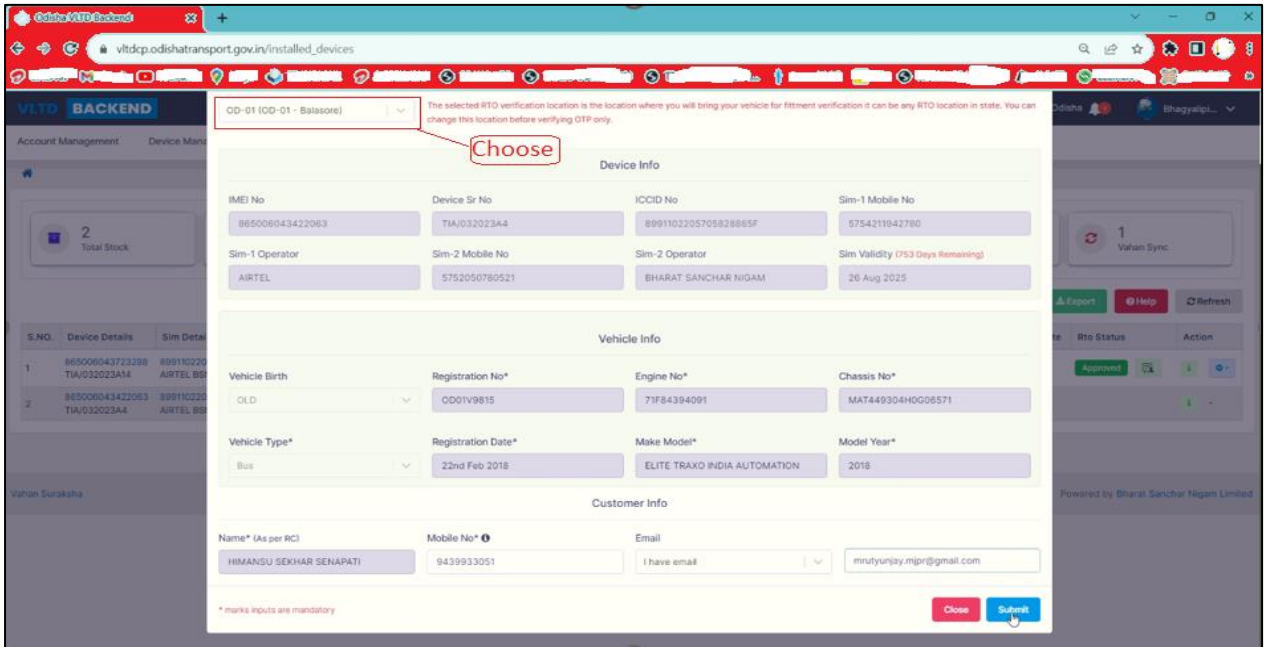

**Step 9:** Vehicle owner will visit the RTO office with the vehicle to verify the installation and activation of the VLT device in the VAHAN and State backend Application.

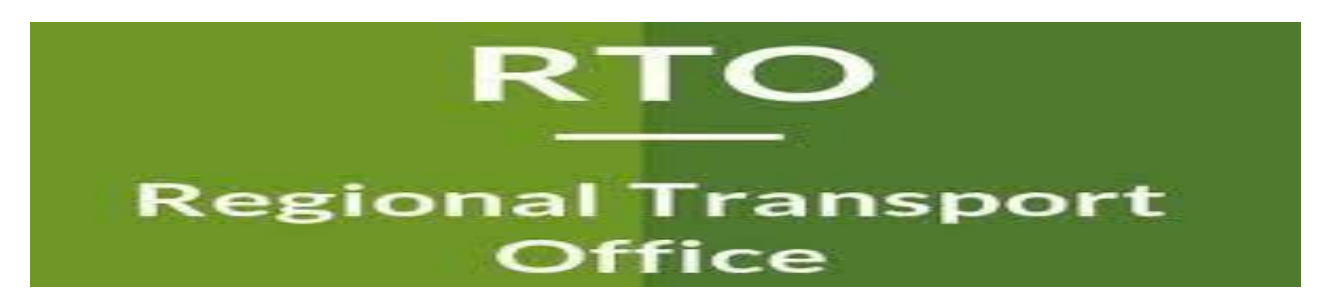

**Step 10:** MVI shall inspect the installation and approve in the State Backend application and VAHAN portal.

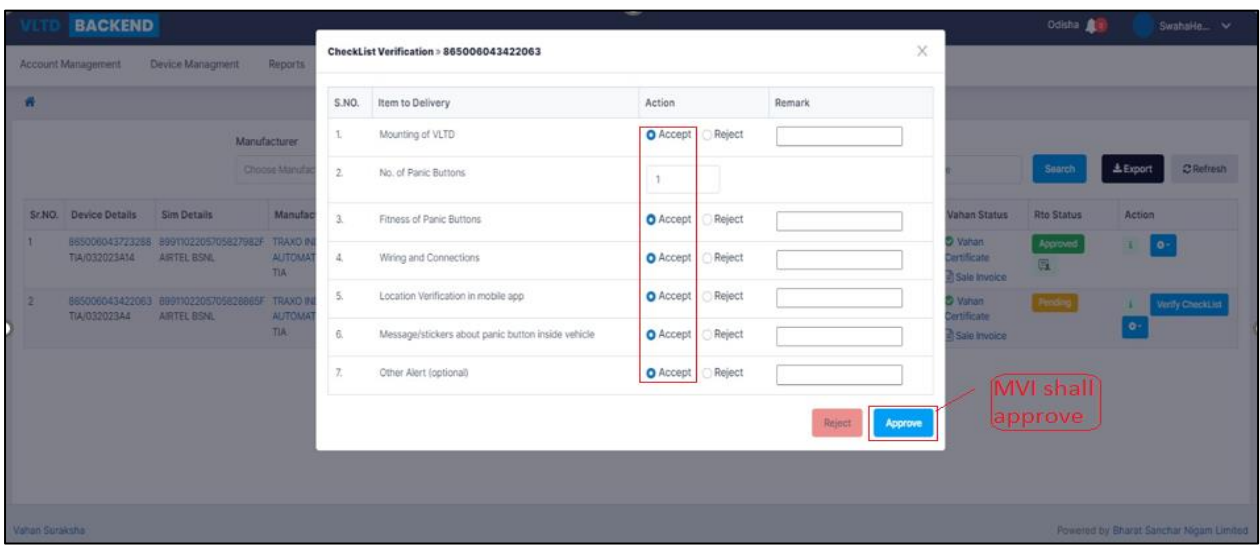

**Note: In case MVI rejects the approval process due to non-compliance of any delivery items from the mentioned list as shown in the above picture, Vehicle owner will revisit the RFC and rectify the issues and again come to the RTO office for approval of VLT device in the same manner.**

**Step 11:** Vehicle owner may download the VLTD fitment certificate from the State Backend Portal.

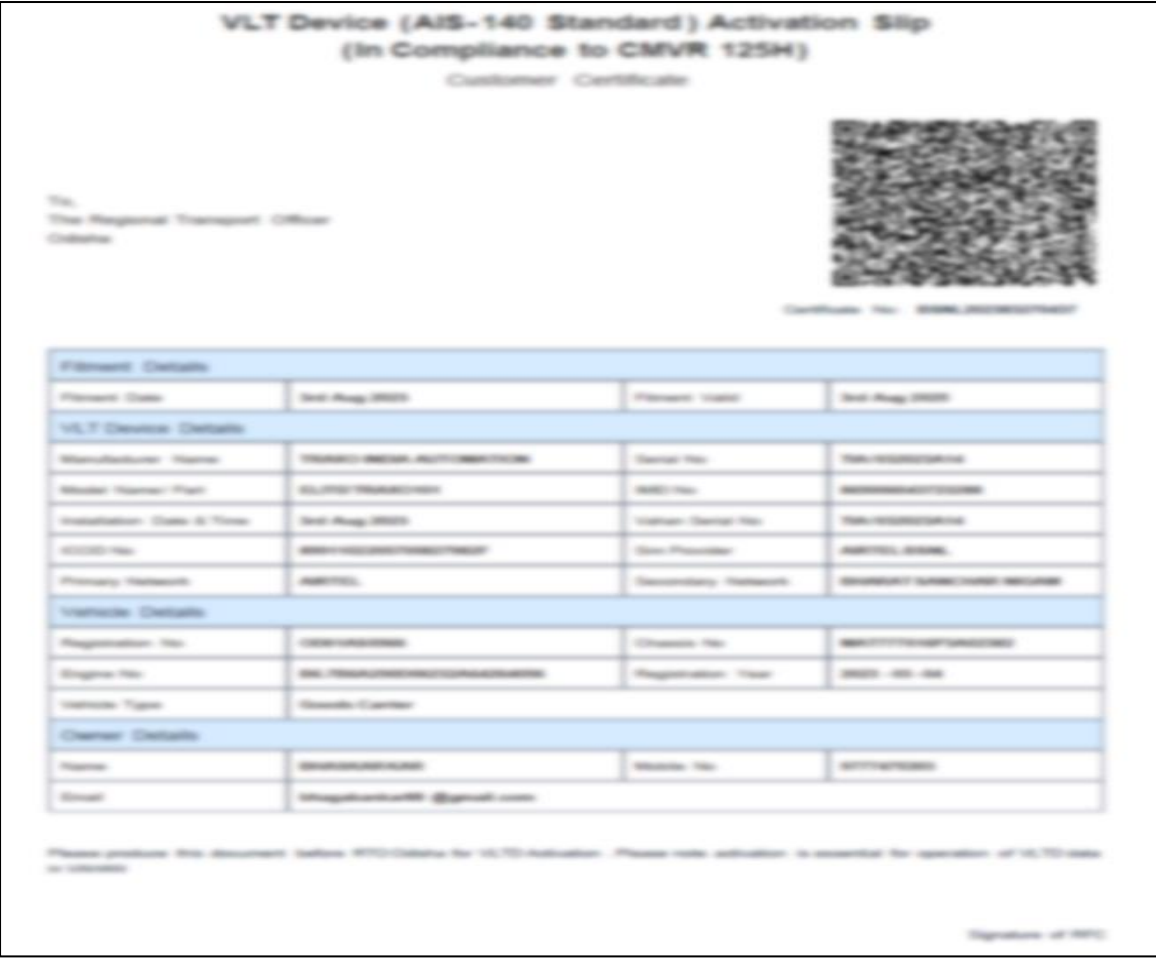